# **Tips Tips'n' Tricks** for Teachers **'n' Tricks** for Teachers

6 ways to use [NASA's Global Climate Change Website](http://climate.nasa.gov/) in your classroom

#### **1 CLIMATE TIME MACHINE**

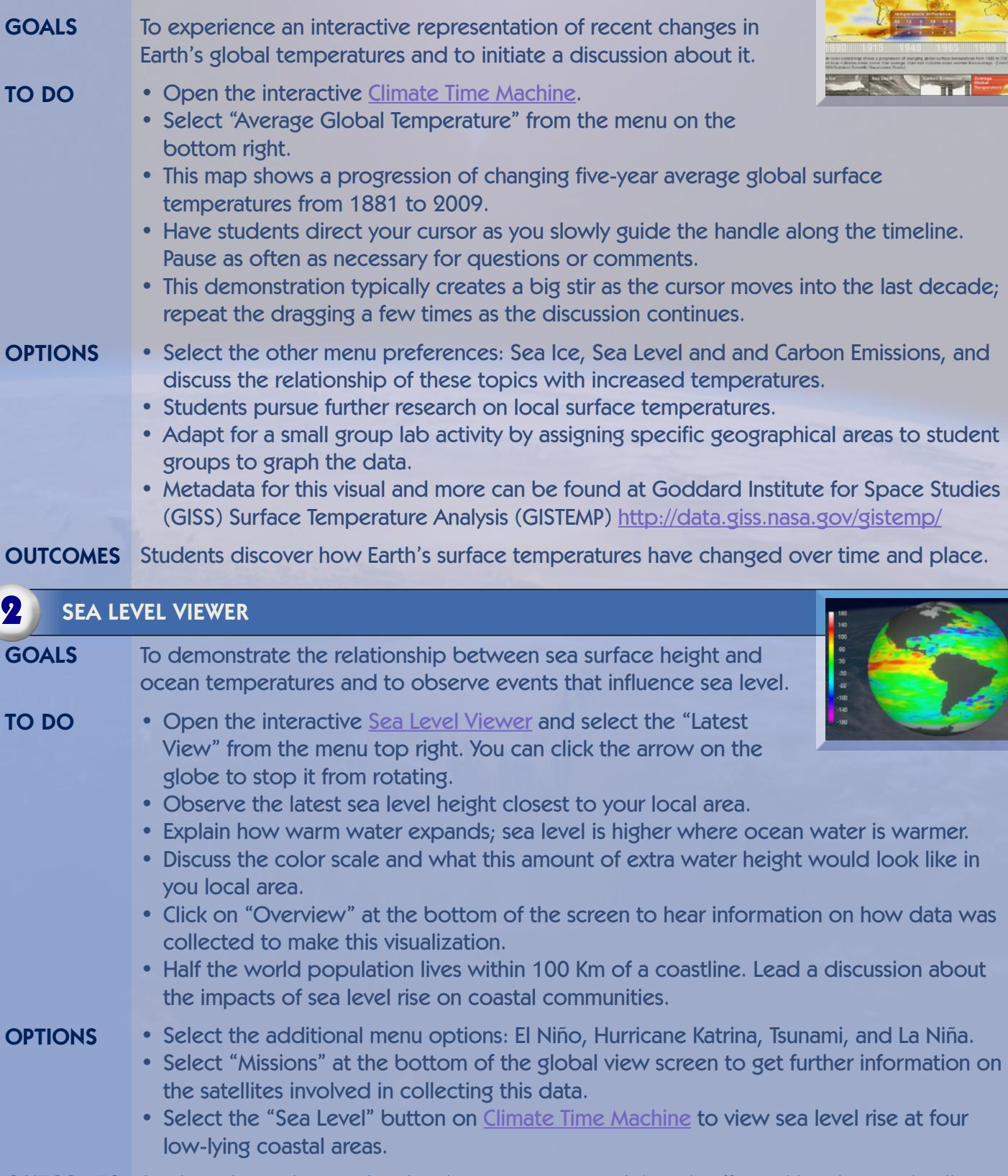

Students learn that sea level varies over space and time, is affected by changes in climate and naturally occurring events (earthquakes, tsunamis) and can have a vast global impact. OUTCOMES

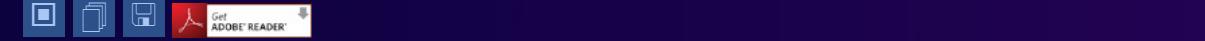

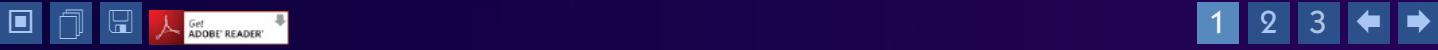

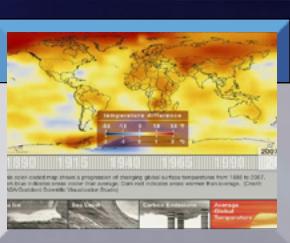

## **Tips Tips'n' Tricks** for Teachers **'n' Tricks** for Teachers

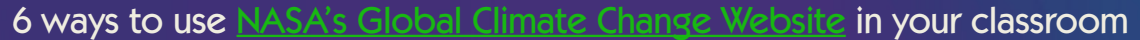

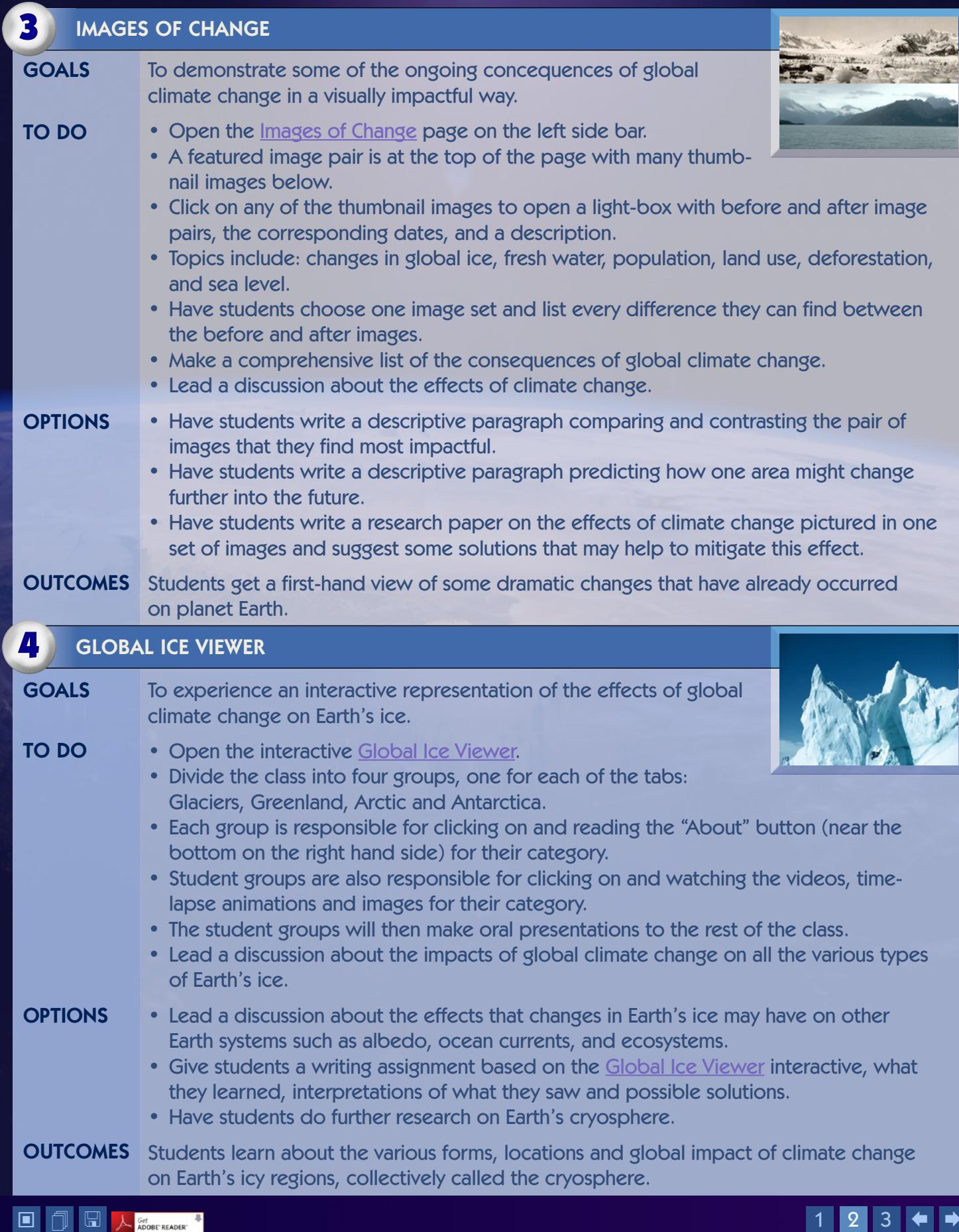

![](_page_1_Picture_3.jpeg)

![](_page_1_Picture_4.jpeg)

## **Tips Tips'n' Tricks** for Teachers **'n' Tricks** for Teachers

6 ways to use [NASA's Global Climate Change Website](http://climate.nasa.gov/) in your classroom

#### To experience how scientists use satellites to gain a global perspective on Earth science. • Open [Eyes on the Earth 3D](http://climate.nasa.gov/Eyes/eyes.html) under "Cool Stuff." • Watch the demonstration video before class and familiarize yourself with the tool. • Warning: You may need to download and install Unity Web Player-Software before being able to use the 3D viewer. • The visualization is exciting and typically elicits a big "wow" as viewers become aware of the scope of NASA's Earth orbiting satellites for the first time. Allow students to ask questions and make comments freely. • Select the Aqua satellite from the menu bar across the top of the page. • Then select "Carbon Dioxide-monthly" from the data map options on the right. The Carbon Dioxide Monthly Average data for the current month loads automatically. • Red areas indicate where CO2 concentrations are the highest and are often located over large cities although winds can distribute the CO2 around the globe. • Run the cursor across the datamap and the exact CO2 concentration appears in the key on the lower right. • Use your cursor turn on the light, spin the planet, choose the speed of the Earth's rotation, or zoom in to satellite view. • Select GRACE, OSTM, CloudSat, or TRIMM and download the satellite data maps. • Let students search for appropriate course related videos and submit them for class viewing. • Give students a writing assignment based on their favorite videos. • Have student groups make their own videos for climate change change or solutions to climate change. **OUTCOMES** Students become engaged with scientific topics. The videos are short, fun, and interesting and may even draw students to class on time! • Warming World | • Remotely Sensing Global Ocean | • Earth: The Water Planet • Frozen Earth Frozen Late in Striking a Solar Balance **• Collection Climate Change** • Sea Ice 2008 • Keeping up with Carbon • Molecule Max This series of short internet science videos is perfect to use as an overview, to summarize a theme or as a review tool. Play a video from [Climate Reel](http://climate.nasa.gov/ClimateReel/) at the beginning of each class period. A few of our favorites include: GOALS TO DO **OPTIONS** GOALS TO DO **OPTIONS** 5 CLIMATE REEL **6** EYES ON THE EARTH 3D

OUTCOMES Students fly alongside NASA satellites in 3D and access near real-time satellite data.

![](_page_2_Picture_4.jpeg)

![](_page_2_Picture_5.jpeg)

![](_page_2_Picture_6.jpeg)

![](_page_2_Picture_7.jpeg)